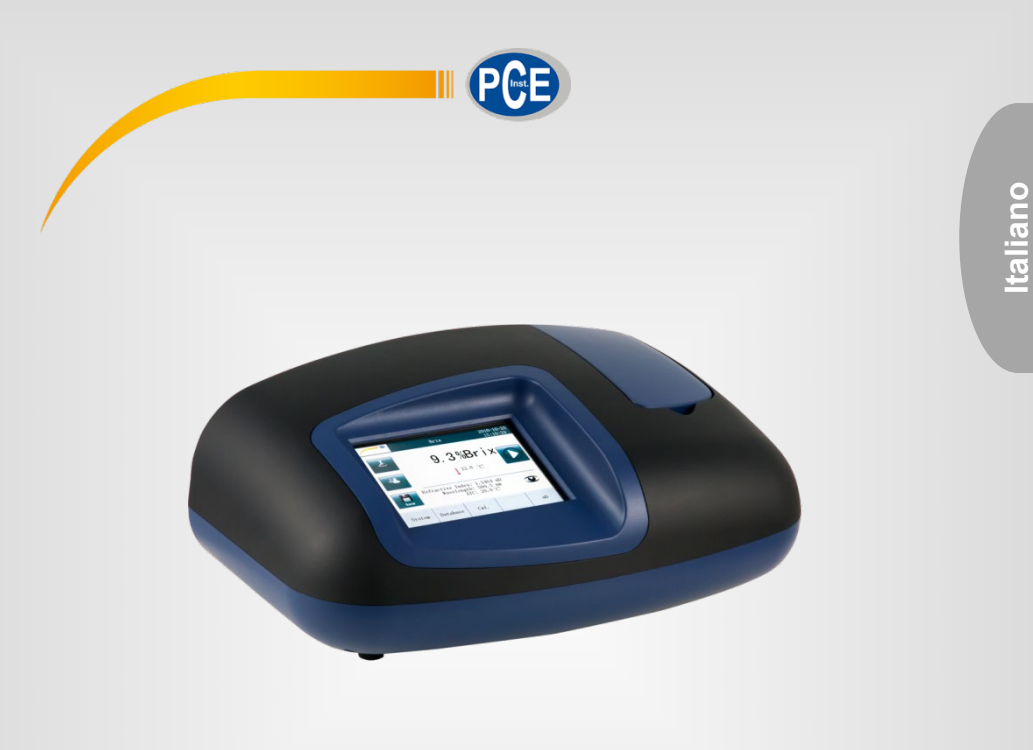

# Manuale di istruzioni

# Rifrattometro PCE-DRB 10

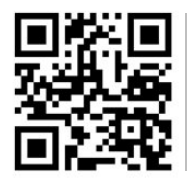

**Le istruzioni per l'uso in varie lingue (italiano, inglese, francese, spagnolo, tedesco, portoghese, olandese, turco…) possono essere trovate usando la funzione cerca su: www.pce-instruments.com**

> Ultima modifica: 31. luglio 2020 v1.0

> > © PCE Instruments

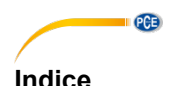

#### 1  $\overline{2}$  $\overline{3}$  $\blacktriangle$ 4 1 42 5  $51$ Data and  $\overline{a}$  and  $\overline{a}$  and  $\overline$ 52  $Ora$  8 53 <u>Intensità luminosa della contrattua della contrattua della contrattua della contrattua della contrattua dell</u>  $54$ Baud rate that the contract of the contract of the contract of the contract of the contract of the contract of the contract of the contract of the contract of the contract of the contract of the contract of the contract of  $5<sub>5</sub>$ 56 ĥ. 6 1 Auto regolazione della contrare della contrare della contrare della contrare della contrare della contrare della contrare della contrare della contrare della contrare della contrare della contrare della contrare della cont 62 Selezionare il metodo di misurazione della contrare della contrare di mondo di misurazione di contra di contra 6.3  $64$ Inserire ID utente **14** 6.5  $\overline{7}$ Calibrazione della contrattua della contrattua della contrattua della contrattua della contrattua della contra  $71$  $72$ 73 Cancellare i valori di misura  $\mathbf{R}$ Gestione dei dati anno 16 anno 1700 anno 1700 anno 1700 anno 1700 anno 1700 anno 1700 anno 1700 anno 1700 anno  $R<sub>1</sub>$ 8.2  $8.3$ 9 10

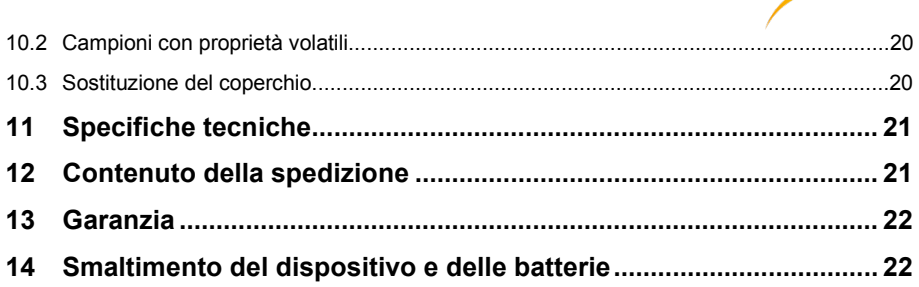

**PCE** 

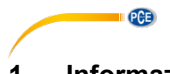

# <span id="page-4-0"></span>**1 Informazioni di sicurezza**

Leggere attentamente e integralmente il presente manuale di istruzioni. L'uso del dispositivo è consentito solo a personale qualificato. I danni provocati dalla mancata osservanza delle presenti istruzioni ci esimono da qualsiasi responsabilità.

- Questo dispositivo deve essere utilizzato come descritto nel manuale d'istruzioni. In caso contrario si possono creare situazioni di pericolo.
- Utilizzare il dispositivo solo quando le condizioni ambientali (temperatura, umidità ...) si trovano entro i limiti indicati nelle specifiche. Non esporre il dispositivo a temperature elevate, alla luce diretta del sole e all'umidità.
- La struttura del dispositivo può essere aperta solo da personale di PCE Instruments.
- Non utilizzare il dispositivo con le mani bagnate.
- Non effettuare modifiche tecniche al dispositivo.
- Il dispositivo può essere pulito solo con un panno. Non usare prodotti detergenti abrasivi o solventi.
- Utilizzare con il dispositivo solo accessori forniti da PCE Instruments o equivalenti.
- Prima dell'uso, controllare che non vi siano danni visibili alla struttura. In tal caso, non utilizzare lo strumento.
- Non utilizzare il dispositivo in ambienti potenzialmente a rischio di esplosione.
- Non devono essere superati valori limite delle grandezze indicate nelle specifiche.
- Evitare il contatto con la polvere ed evitare forti campi elettromagnetici, spruzzi d'acqua, condensa e gas.
- Prima di utilizzare il dispositivo in zone cariche di corrente, accertarsi di aver rispettato i requisiti di isolamento.
- Non effettuare un collegamento tra due polarità della batteria attraverso collegamento di cavi.
- La mancata osservanza delle presenti indicazioni possono provocare guasti al dispositivo e lesioni all'operatore.

Il presente manuale di istruzione è stato pubblicato da PCE Instruments senza nessun tipo di garanzia.

Per consultare le condizioni generali di garanzia, rimandiamo al capitolo dedicato ai nostri Termini e condizioni.

Per ulteriori informazioni, la preghiamo di rivolgersi a PCE Instruments.

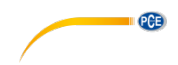

### <span id="page-5-0"></span>**2 Principio di misurazione**

L'indice di rifrazione può misurarsi in due modi diversi, mediante luce trasmessa o sistema di riflessione. Il rifrattometro PCE-DRB 10 è un sistema a riflessione.

Nel diagramma che segue si mostra il fascio di luce "A" che passa attraverso il campione, il fascio di luce "C" non passa attraverso il prisma ma si riflette e il fascio di luce "B" passa attraverso il prisma nell'angolo appropriato ma non attraverso il campione.

Pertanto, viene utilizzata solo la sorgente luminosa "B", come limite tra luminosità e oscurità. L'angolo di rifrazione e l'indice di rifrazione sono in proporzione relativa. Il sensore converte la posizione determinata della linea limite nell'indice di rifrazione.

# **Reflective system**

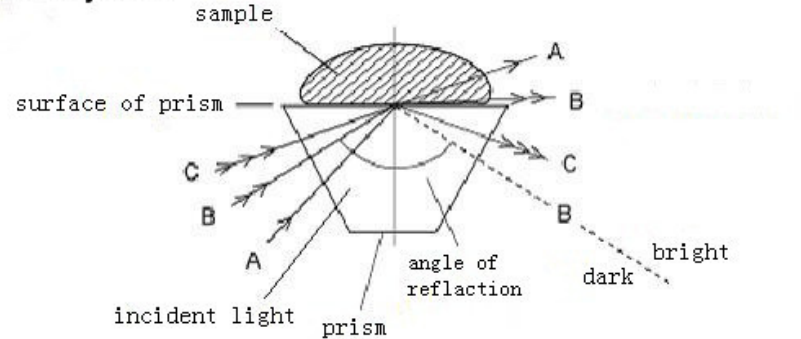

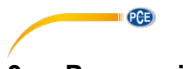

# <span id="page-6-0"></span>**3 Preparazione**

Prima di usare il dispositivo, esegui questi passaggi:

- Controllare che siano presenti tutti i componenti.
- Togliere il dispositivo dal suo imballaggio e collegare il cavo di misurazione.
- Collegarlo a un PC con l'interfaccia RS-232 per il trasferimento dei dati.
- Accendere l'interruttore situato nella parte posteriore del dispositivo.

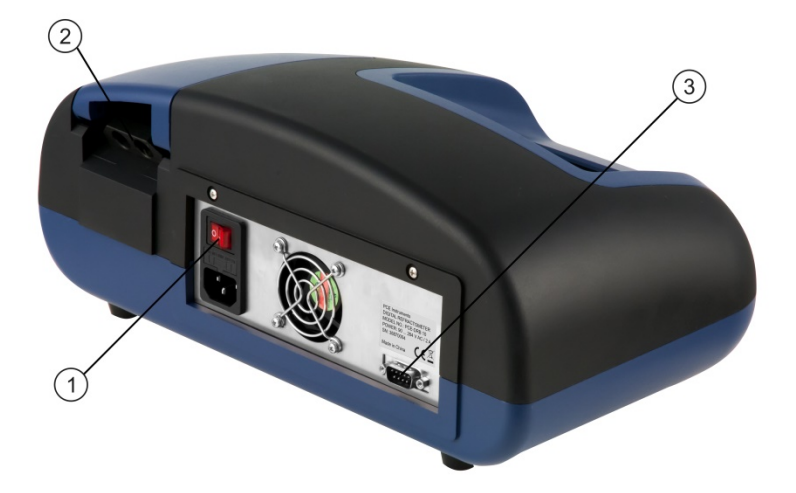

- 1 Interruttore ON/OFF
- 2 Collegamenti per termostato
- 3 Interfaccia RS-232

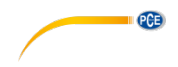

# <span id="page-7-0"></span>**4 Introduzione**

#### <span id="page-7-1"></span>**4.1 Dispositivo e schermo**

Il dispositivo utilizza una matrice a punto di 640 x 480 con touchscreen TFT da 5,6"(65.000 colori). Il dispositivo si usa attraverso il display. I parametri si stabiliscono nel seguente modo.

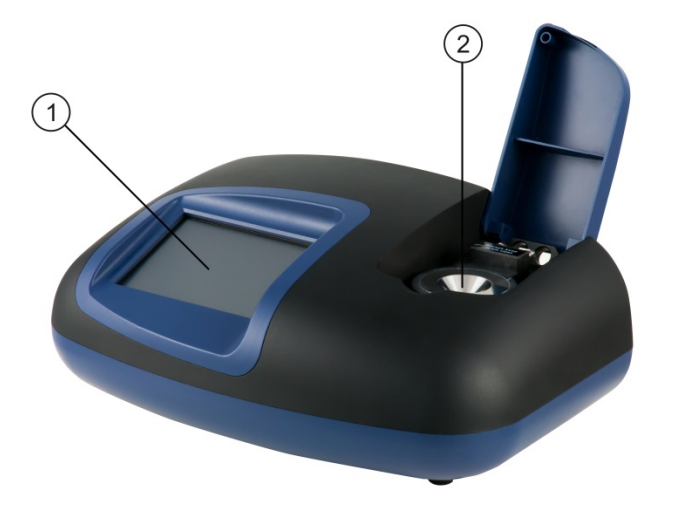

- 1 Touchscreen
- 2 Cuvetta per campioni in acciaio inossidabile (cella di misurazione)

<span id="page-8-0"></span>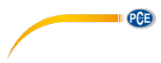

**4.2 Simbolo e funzioni sul display**

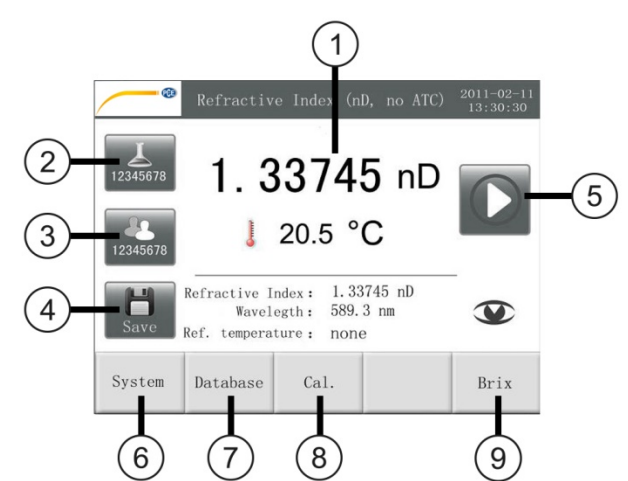

- 1 Valore di misura
- 2 Numero del campione
- 3 ID utente
- 4 Salvare
- 5 Iniziare la misurazione
- 6 Configurazione del sistema
- 7 Consultare memoria dati
- 8 Calibrazione
- 9 Valore di misura Brix / nD

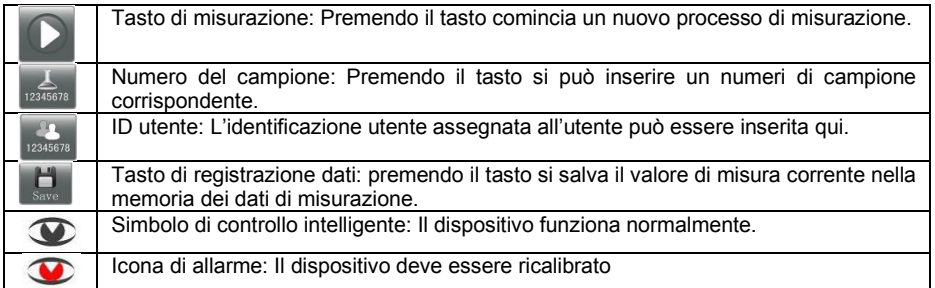

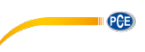

#### **Descrizione die tasti**

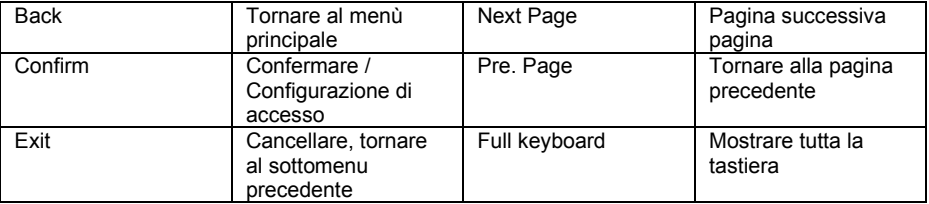

# <span id="page-9-1"></span><span id="page-9-0"></span>**5 Configurazione del sistema**

### **5.1 Data**

Premere "system" e selezionare "set date", per impostare la data.

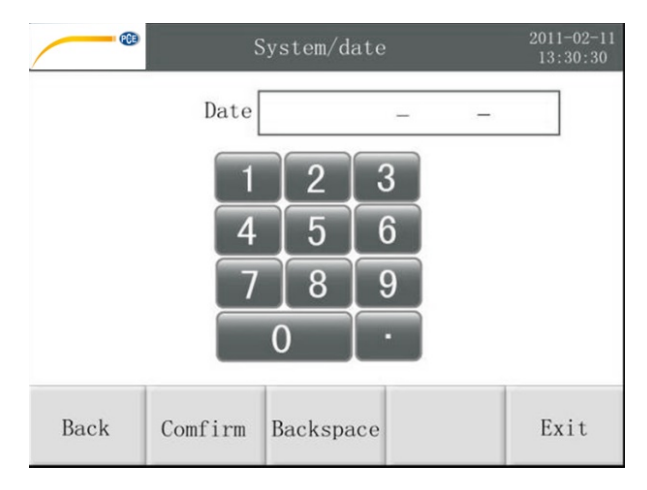

Inserire la data corretta sul display digitale e confermare la scelta con "Comfirm".

Formato data: JJJJ-MM-TT

Quindi premere "Exit" per accedere alla configurazione del sistema o "Back" per accedere alla modalità di misurazione.

### <span id="page-9-2"></span>**5.2 Ora**

Premere l'opzione "system" e selezionare "set time", per accedere alla configurazione dell'ora.

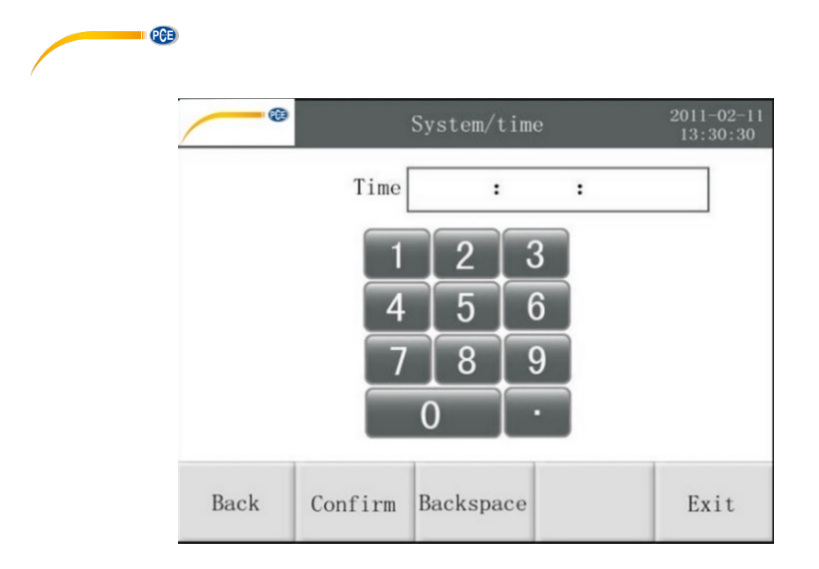

Impostare l'ora con touchscreen e confermare con "confirm".

### <span id="page-10-0"></span>**5.3 Intensità luminosa**

Premere l'opzione "system" e quindi selezionare "adjust backlight", per impostare la retroilluminazione.

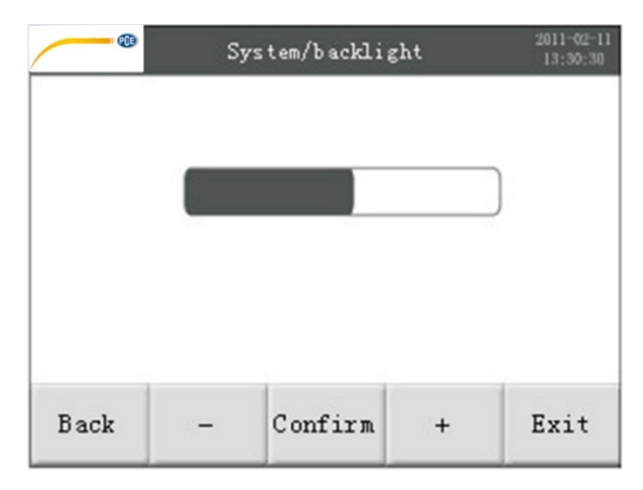

Si possono selezionare dieci livelli di luminosità usando "+" o "-".

Dopo aver impostato la luminosità, premere "confirm".

Quindi premere exit", per accedere all'impostazione del sistema o "back", per tornare alla modalità di misurazione.

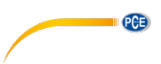

#### <span id="page-11-0"></span>**5.4 Baud rate**

Premere sull'opzione "system" e quindi selezionare "set baud rate", per impostare la velocità di trasmissione.

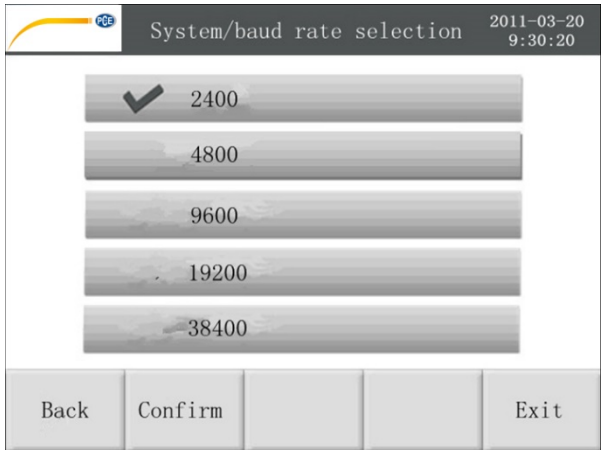

È possibile selezionare tra cinque diverse velocità di trasmissione. Selezionare un'opzione e premere "conferma" per confermare.

Quindi premere "Exit", per accedere alla configurazione del sistema o "Back", per tornare alla modalità di misurazione.

#### <span id="page-11-1"></span>**5.5 Spegnimento automatico**

Premere sull'opzione "system setting" e quindi "set screen saving time".

Ci sono cinque opzioni differenti. Si può scegliere tra "five minutes" (5 minuti), "ten minutes" (10 minuti), fifteen minutes (15 minuti)", ..half an hour (30 minuti) e ..never (mai). Confermare la scelta premendo "confirm".

Di seguito premere "exit", per accedere all'impostazione del sistema o "back", per tornare alla modalità di misurazione.

#### <span id="page-11-2"></span>**5.6 Configurazione della stampa**

Innanzitutto collegare il rifrattometro a una stampante.

Premere sull'opzione "system setting". Quindi selezionare "Select baud rate" e impostare su "9600. Quindi premere "confirm", "next page", "print setting", "on" e "confirm", per stabilire la configurazione. Il valore di misura si stampa automaticamente quando si completa la misurazione.

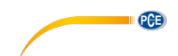

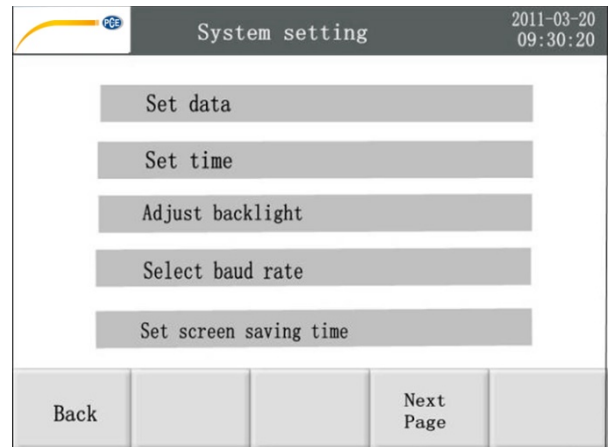

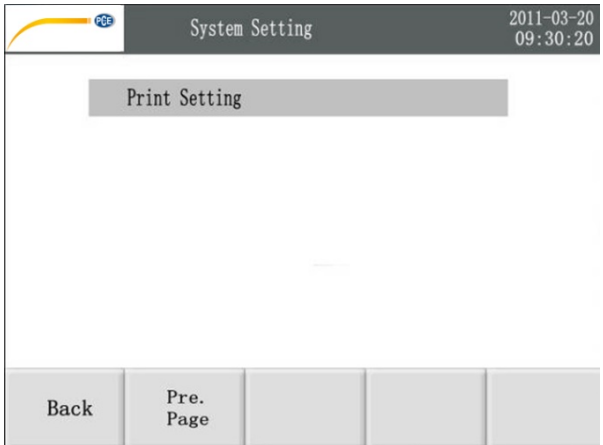

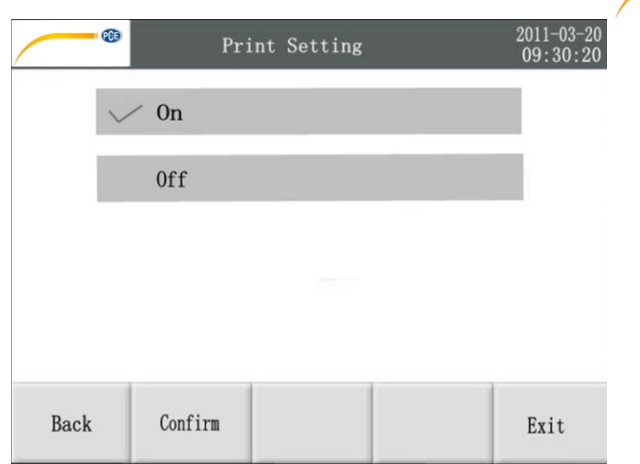

**PCE** 

# <span id="page-13-1"></span><span id="page-13-0"></span>**6 Processo di misurazione**

#### **6.1 Auto regolazione**

Come mostrato nell'immagine seguente, il rifrattometro ti chiederà di eseguire un auto-tuning ogni volta che si avvia.

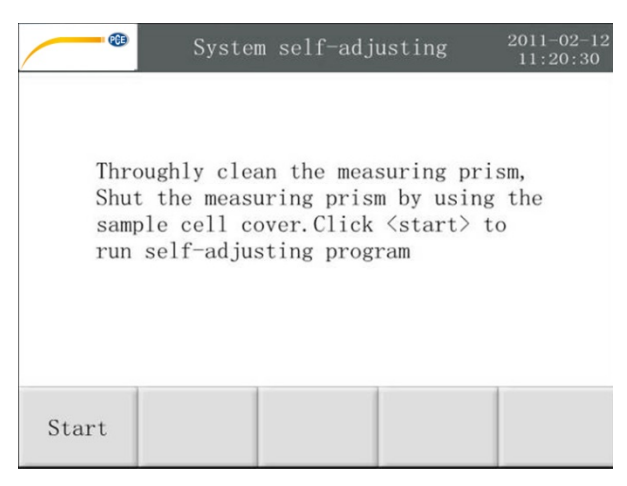

Assicurarsi che la superficie del prisma nella cuvetta di misurazione sia pulita e asciutta e che non vi siano residui delle misurazioni precedenti. Coprire la cuvetta di misurazione con il coperchio prima dell'autotuning.

È inoltre possibile eseguire una calibrazione accedendo al menù corrispondente. Per fare questo premere "Cal." quando ci si trova nel menù di misurazione. Quindi viene eseguito l'autotuning.

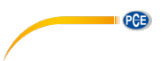

.

#### <span id="page-14-0"></span>**6.2 Analisi del campione**

Eseguita l'auto regolazione, è possibile cominciare il processo di misurazione. L'unità di misura si seleziona nel processo di misurazione precedente. Se necessario, modificare l'impostazione nel menù corrispondente.

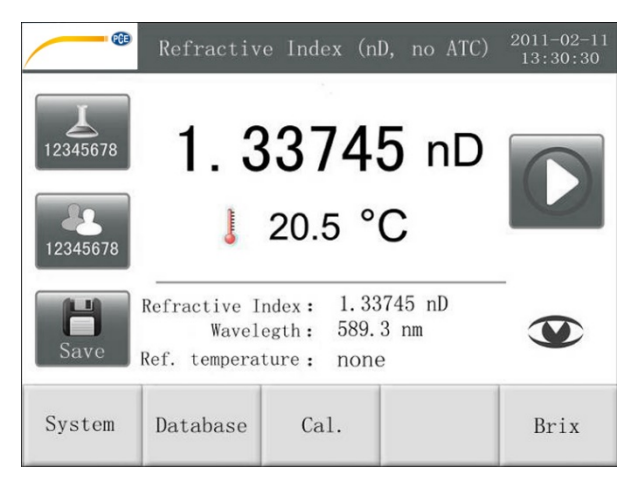

Prima di ogni misurazione, inserire alcune gocce del liquido campione nella cella di misurazione. Il fondo (superficie del prisma) della cuvetta deve essere coperto da queste gocce. Chiudere il coperchio del campione. Se esiste una differenza di temperatura tra il campione e la cuvetta, attendere che raggiungano la stessa temperatura prima di eseguire la misurazione

Quindi premere il tasto  $\blacksquare$  " per iniziare la misurazione. Durante il processo di misurazione, il tasto diventa di colore grigio. Il display mostra il progresso della misurazione. Subito dopo il processo di misurazione, il risultato appare sul display insieme ad altra informazione rilevante come l'indice di rifrazione, la lunghezza d'onda e la temperatura di riferimento.

#### <span id="page-14-1"></span>**6.3 Selezionare il metodo di misurazione**

- Indice di rifrazione (nD) del codificatore a temperatura ambiente.
- Brix (% Brix): Il metodo si usa secondo la direttiva SPS-3 ICUMSA definita dalla Commissione Internazionale dei Metodi Uniformi di Analisi dello Zucchero.

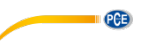

#### <span id="page-15-0"></span>**6.4 Inserire ID utente**

L'ID utente si può inserire prima di eseguire la misurazione, in modo che i risultati possano

essere assegnati e gestiti al meglio. Usare il tasto "<sup>1234678</sup>" situato a sinistra del menù per visualizzare la seguente schermata:

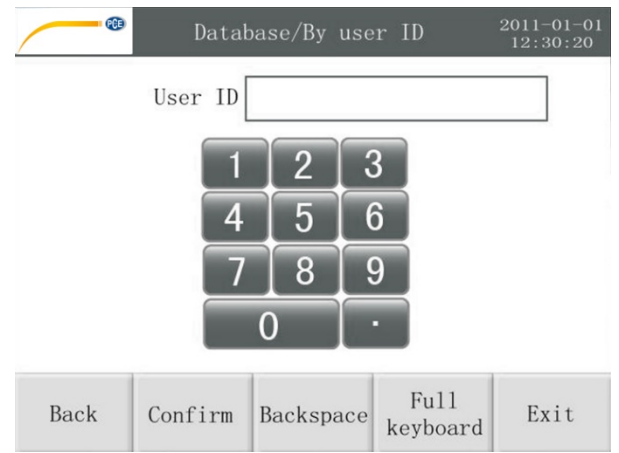

È possibile inserire un ID utente di massimo otto cifre. Se si preferisce una sequenza di lettere, è possibile farlo con il tasto di funzione "Full keyboard":

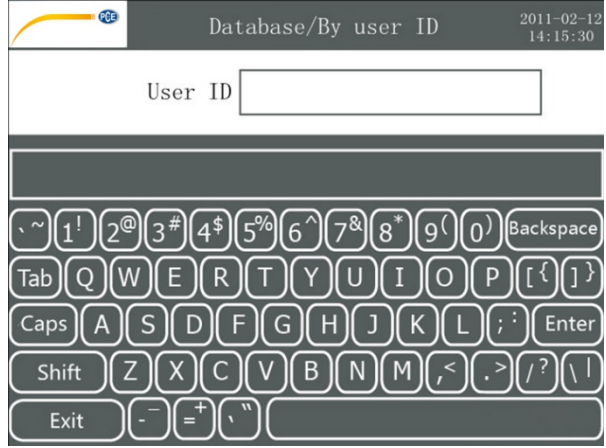

È possibile salvare l'ID utente premendo il tasto "Enter" sulla tastiera o premendo "Exit" sul tastierino numerico.

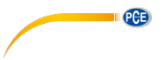

#### <span id="page-16-0"></span>**6.5 Inserire numero del campione**

Il numero del campione si inserisce nello stesso modo.

# <span id="page-16-2"></span><span id="page-16-1"></span>**7 Calibrazione**

#### **7.1 Auto regolazione**

Il self-adjusting si esegue automaticamente ogni volta che si accende il dispositivo. Per un buon rendimento, è consigliabile eseguire regolarmente la ricalibrazione. Premere "calibration", per accedere al menù di calibrazione. Quindi selezionare "self-adjusting", per eseguire una calibrazione.

#### <span id="page-16-3"></span>**7.2 Calibrazione con soluzione di calibrazione**

Per un buon rendimento, è consigliabile eseguire una calibrazione in modo regolare. La soluzione di calibrazione richiede un valore ID ben definito.

Prima della calibrazione, mettere alcune gocce del liquido di calibrazione nella cuvetta. Il fondo (superficie del prisma) della cuvetta deve essere completamente coperta di liquido. Premere "cal.", per accedere al menù di calibrazione e quindi selezionare "use standard solution for calibration".

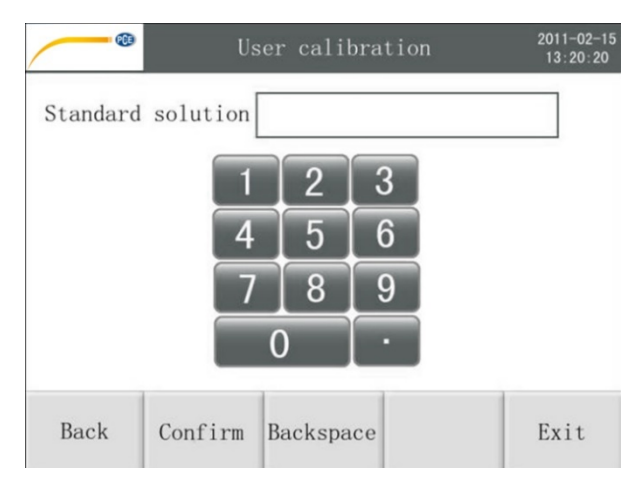

Inserire l'indice di rifrazione e premere "confirm", per confermare. Quindi premere "exit", per uscire dal menù di calibrazione o "back", per tornare alla modalità di misurazione.

#### **Nota**:

Assicurarsi che la soluzione di calibrazione abbia la stessa temperatura della covetta del campione.

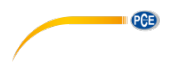

#### <span id="page-17-0"></span>**7.3 Cancellare i valori di misura**

È possibile cancellare i valori di calibrazione delle calibrazioni realizzate.

Premere .calibration", per accedere al menù di calibrazione e quindi selezionare .delete user's calibration data".

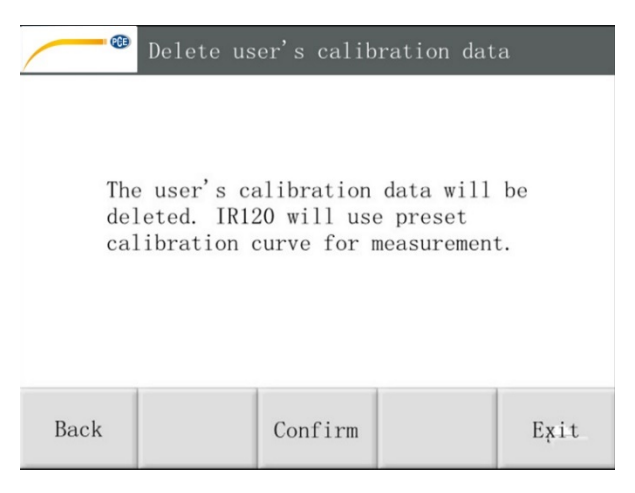

Premere "confirm", per confermare l'eliminazione dei dati di calibrazione.

Quindi premere "exit", per uscire dal menù di calibrazione o "back", per tornare alla modalità di misurazione. Con questa azione si ripristina l'impostazione di default. Tutti i dati inseriti verranno eliminati.

# <span id="page-17-2"></span><span id="page-17-1"></span>**8 Gestione dei dati**

#### **8.1 Registrazione dei dati**

Il PCE-DRB 10 è dotato di una memoria per salvare i risultati delle misurazioni. Sono disponibili 100 posizioni di archiviazione.

Premere il tasto di composizione rapida "save", per salvare il valore corrente.

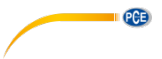

### <span id="page-18-0"></span>**8.2 Consultare i dati salvati**

Se è necessario consultare alcuni dati misurati, premere il tasto "database" nel menù di misurazione.

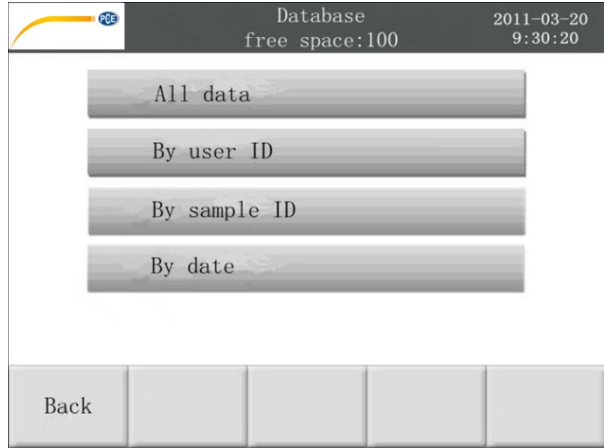

I dati si visualizzano in 4 modi differenti: tutti i dati, per l'ID utente, ID del campione, data (vedi immagine precedente).

#### <span id="page-18-1"></span>**8.3 Esportare dati di misurazione**

I dati di misurazione del PCE-DRB 10 si possono esportare attraverso un'interfaccia RS-232. L'uso e le funzioni del software "PC Software PCE-DRB 10" sono descritte in un capitolo del manuale di istruzioni.

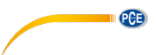

### <span id="page-19-0"></span>**9 Modulo di controllo intelligente**

Il rifrattometro PCE-DRB 10 ha una unica funzione che controlla lo stato del dispositivo in tempo reale. Il simbolo appare sullo schermo, sotto il tasto di misurazione. Se il controllo rileva una funzione senza errori, il simbolo rimane grigio.

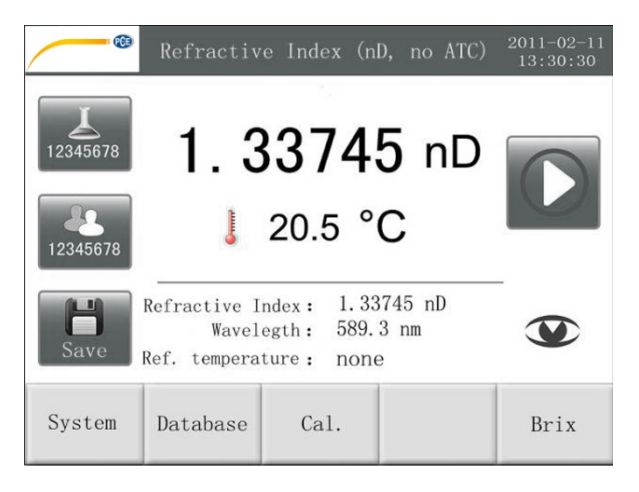

Se si producono cambiamenti interni, ad esempio alcune deviazioni, il colore diventa rosso. Prima appare l'opzione per realizzare una calibrazione.

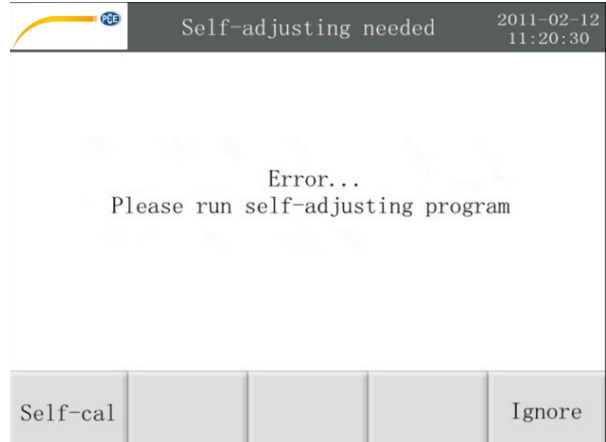

È consigliabile eseguire una calibrazione. Tuttavia, è possibile ignorare il messaggio di avvertenza premendo il tasto "Ignore". In questo caso il simbolo di avvertenza rimane rosso.

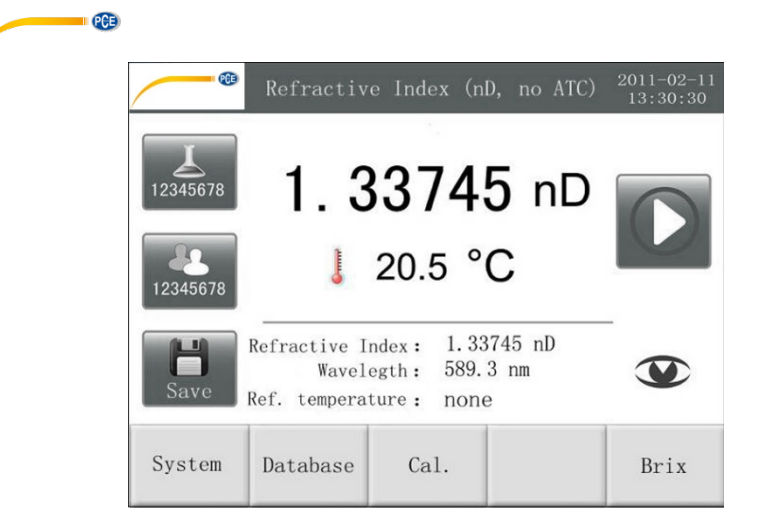

Dopo la calibrazione, il simbolo di avvertenza riappare di colore grigio.

# <span id="page-20-0"></span>**10 Fluidi speciali**

#### <span id="page-20-1"></span>**10.1 Campioni ad alta viscosità**

Utilizzare il coperchio speciale PCE-DRB 10-SC, per la misurazione dei campioni ad alta viscosità o campioni con proprietà di flusso deficiente.

Quando si chiude il coperchio PCE-DRB 10-SC, il campione si appoggia sulla superficie del prisma con una leggera pressione, assicurando una misurazione corretta.

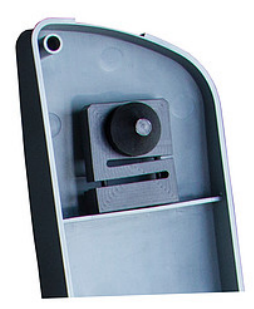

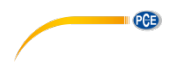

#### <span id="page-21-0"></span>**10.2 Campioni con proprietà volatili**

Utilizzare il coperchio speciale PCE-DRB 10-VC per misurare i campioni con proprietà volatili. Il coperchio PCE-DRB 10VC è dotato di un o-ring per evitare l'evaporazione del liquido.

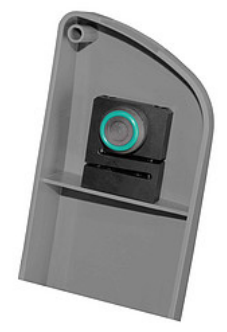

#### <span id="page-21-1"></span>**10.3 Sostituzione del coperchio**

Per sostituire il coperchio, esercitare una leggera pressione sulla parte inferiore destra verso sinistra, fino a quando il coperchio si stacca dal supporto (vedi immagine sotto). I perni a molla facilitano l'inserimento del coperchio.

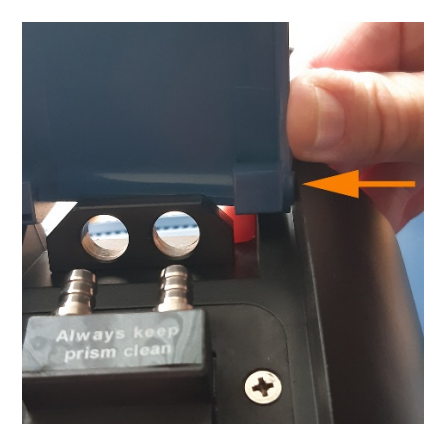

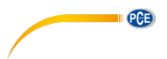

# <span id="page-22-0"></span>**11 Specifiche tecniche**

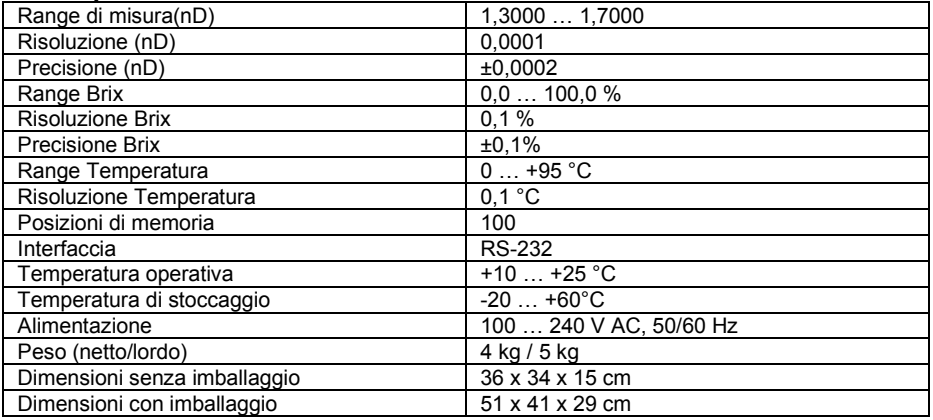

# <span id="page-22-1"></span>**12 Contenuto della spedizione**

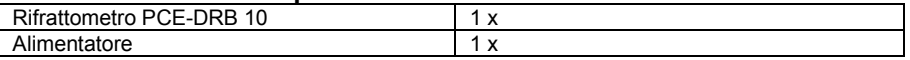

Il software si può scaricare nella nostra pagina web: [https://www.pce-instruments.com/italiano/download-software-win\\_4.htm](https://www.pce-instruments.com/italiano/download-software-win_4.htm)

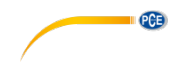

### <span id="page-23-0"></span>**13 Garanzia**

Le nostre condizioni di garanzia le può trovare a questo indirizzo: [https://www.pce-instruments.com/italiano/stampa.](https://www.pce-instruments.com/italiano/stampa)

### <span id="page-23-1"></span>**14 Smaltimento del dispositivo e delle batterie**

#### **Informazioni sul regolamento delle batterie usate**

Le batterie non devono essere smaltite nei rifiuti domestici: il consumatore finale è legalmente obbligato a restituirle. Le batterie usate possono essere restituite presso qualsiasi punto di raccolta stabilito o presso PCE Italia s.r.l.

Al fine di rispettare il R.A.E.E. (raccolta e smaltimento dei rifiuti di apparecchiature elettriche ed elettroniche) ricicliamo tutti i nostri dispositivi. Questi saranno riciclati da noi o saranno eliminati secondo la legge da una società di riciclaggio.

Può inviarlo a:

PCE Italia s.r.l. Via Pesciatina, 878-B int. 6 55012 Gragnano (LU) Italia

**ATTENZIONE: "Questo strumento non dispone di protezione ATEX, per cui non deve essere usato in ambienti potenzialmente a rischio di esplosione (polvere, gas infiammabili)."**

**Le specifiche possono essere soggette a modifiche senza preavviso.**

WEEE-Reg.-Nr.DE69278128

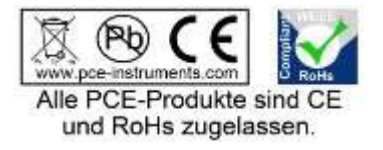

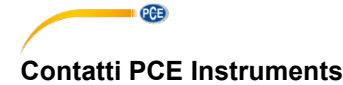

#### **Germania Francia Spagna**

Fax: +49 (0) 2903 976 99 9971

#### **Paesi Bassi Cile Cile Hong Kong**

Fax: +31 53 430 36 46

### **Stati Uniti Turchia Cina**

PCE Deutschland GmbH PCE Instruments France EURL PCE Ibérica S.L.<br>
Im Langel 4 23 rue de Strashourg Processes Calle Mayor 53 Im Langel 4 23, rue de Strasbourg Calle Mayor, 53 67250 Soultz-Sous-Forets Deutschland España en España en España en España en España en España en España en España en España en España e Tel.: +49 (0) 2903 976 99 0 Téléphone: +33 (0) 972 3537 17 Tel.: +34 967 543 548<br>Fax: +49 (0) 2903 976 99 29 Numéro de fax: +33 (0) 972 3537 18 Fax: +34 967 543 542 Numéro de fax: +33 (0) 972 3537 18 info@pce-instruments.com info@pce-france.fr info@pce-iberica.es www.pce-instruments.com/deutsch www.pce-instruments.com/french www.pce-instruments.com/espanol

#### **Germania Regno Unito Italia**

Produktions- und **PCE Instruments UK Ltd** PCE Italia s.r.l.<br> **Produktions- und PCE Instruments UK Ltd** PCE Italia s.r.l.<br>
Units 11 Southpoint Business Park Cia Pesciatina 878 / B-Int. 6 Entwicklungsgesellschaft mbH Units 11 Southpoint Business Park Im Langel 26 **Ensign Way, Southampton** Fassign Way, Southampton 55012 Loc. Gragnanon<br>
D-59872 Meschede **Fassign Care and Hampshire** Capanoni (Lucca) Hampshire Capannori (Lucca) Deutschland **Deutschland** United Kingdom, SO31 4RF **Italia**<br>
Tel: +49 (0) 2903 976 99 471 Tel: +44 (0) 2380 98703 0 Telefono: +39 0583 975 114 Tel.: +49 (0) 2903 976 99 471 Tel: +44 (0) 2380 98703 0 Telefono: +39 0583 975<br>Fax: +49 (0) 2903 976 99 9971 Fax: +44 (0) 2380 98703 9 Fax: +39 0583 974 824 info@pce-instruments.com info@industrial-needs.com info@pce-italia.it www.pce-instruments.com/deutsch www.pce-instruments.com/english www.pce-instruments.com/italiano

PCE Brookhuis B.V.<br>
PCE Instruments HK Ltd.<br>
Institutenweg 15 **PCE Instruments Chile S.A.** PCE Instruments HK Ltd.<br>
RUT: 76.154.057-2 **Dirit J, 21/F., COS Centre** Institutenweg 15 **Institutenweg 15** RUT: 76.154.057-2 Unit J, 21/F., COS Centre<br>7521 PH Enschede Calle Santos Dumont N° 738. Local 4 56 Tsun Yip Street 7521 PH Enschede **7521 PH Enschede** Calle Santos Dumont N° 738, Local 4 56 Tsun Yip Street<br>
Comuna de Recoleta Santiago Kwun Tong Comuna de Recoleta, Santiago Kwun Tong Telefoon: +31 (0)53 737 01 92 Tel. : +56 2 24053238 Kowloon, Hong Kong<br>Fax: +31 53 430 36 46 Fax: +56 2 2873 3777 Tel: +852-301-84912 info@pcebenelux.nl info@pce-instruments.cl jyi@pce-instruments.com www.pce-instruments.com/dutch www.pce-instruments.com/chile www.pce-instruments.cn

711 Commerce Way suite 8 Halkalı Merkez Mah. 1519 Room, 6 Building Jupiter / Palm Beach **Pehlivan Sok. No.6/C Zhong Ang Times Plaza**<br>33458 FL 34303 Kücükcekmece - İstanbul **No.9 Mentougou Road, To** Türkiye 102300 Beijing<br>
Tel: 0212 471 11 47 China Tel: +1 (561) 320-9162 Tel: 0212 471 11 47 China Fax: +1 (561) 320-9176 Faks: 0212 705 53 93 Tel: +86 (10) 8893 9660 info@pce-americas.com info@pce-cihazlari.com.tr info@pce-instruments.cn www.pce-instruments.com/us www.pce-instruments.com/turkish www.pce-instruments.cn

PCE Americas Inc. PCE Teknik Cihazları Ltd.Şti. PCE (Beijing) Technology Co., Limited 33458 FL 34303 Küçükçekmece - İstanbul No. 9 Mentougou Road, Tou Gou District<br>102300 Beijing USA